# Raspberry Pi (Raspbian) を使用したリーダ・ライタの制御例 (USB 接続と UART 接続)

## 2022 年 12 月 8 日 第 1.2.3 版

## 株式会社アートファイネックス

## はじめに

 本書は、Raspberry Pi 3 Model B(OS:Raspbian)を使用し、アートファイネックス社製 RFID リーダ・ライタ(組 込用モジュールと小型 USB 給電機器)を制御する例を記載したものです。

Raspberry Pi 3 Model B と RFID リーダ・ライタとの間は、USB の場合と UART の場合の2通りで行いました。

#### 無断転載を禁じます。

本書の内容は、断りなく変更することがあります。

- ※ Microsoft Windows は、米国 Microsoft Corp.の登録商標です。
- ※ Raspberry Pi は、Raspberry Pi 財団の登録商標です。
- ※ FTDI は、Future Technology Devices International Limited の商標または登録商標です。
- ※ その他、商品名及び製品名などは一般に各社の商標または登録商標です。

#### 1. 用意するもの

・開発用 PC

OS:Windows

・Raspberry Pi 3 Model B(以下 ラズパイ)

本体

電源(micro USB から供給)

micro SD メモリーカードと変換アダプター(開発用 PC のため)

USB キーボード

USB マウス

モニタ(HDMI)と HDMI ケーブル

ネットワークケーブル

・RFID リーダ・ライタ(f ファミリ)とアンテナ

・RF タグ

・ラズパイ- RFID リーダ・ライタ接続ケーブル

### 2. 概要

手順の概要は以下のとおりです。

- 1.開発用 PC に Raspbian のインストーラをダウンロードして解凍する。
- 2.microSD カードをフォーマットした後、1で解凍したファイル一式を書込む。
- 3.ラズパイに microSD カードを挿して起動し、インストールを行う。
- 4.必要に応じてラズパイの設定を変更する。

(例:IP アドレス、パスワード、タムゾーン、など)

5.ラズパイの UART で行うときは下の設定も必要です。

/boot/config.txt の末尾に下の2行を追記

dtoverlay=pi3-miniuart-bt

- enable\_uart=1
- /boot/cmdline.txt に記載されている下の箇所を削除

console=serial0,115200

- 6.ラズパイと RFID リーダ・ライタを接続する。
- 7.ラズパイで使える python3 で RF タグの ID を読むアプリを開発する。

次章からは上の6と7について記載します。

※FTDI 社製の USB ドライバのインストール作業は不要でした。

# 3. 各種バージョン

1.OS(ラズパイ)

pi@raspberrypi:~ \$ lsb\_release -a

# 以下出力

# No LSB modules are available.

# Distributor ID: Raspbian

- # Description: Raspbian GNU/Linux 9.4 (stretch)
- # Release: 9.4
- # Codename: stretch
- 2.Kernel

pi@raspberrypi:~ \$ uname -a

# 以下出力

# Linux raspberrypi 4.14.34-v7+ #1110 SMP Mon Apr 16 15:18:51 BST 2018 amv71

### GNU/Linux

3.python

pi@raspberrypi:~ \$ python3 -V # 以下出力

# Python 3.5.3

# 4. ラズパイと RFID リーダ・ライタとの接続例

4.1. USB での接続例 UC-100f-J2 ラズパイ Ñ 100 <u>, mouvo</u> キーボード マウス 電源 モニタ

### 4.2. UART での接続例

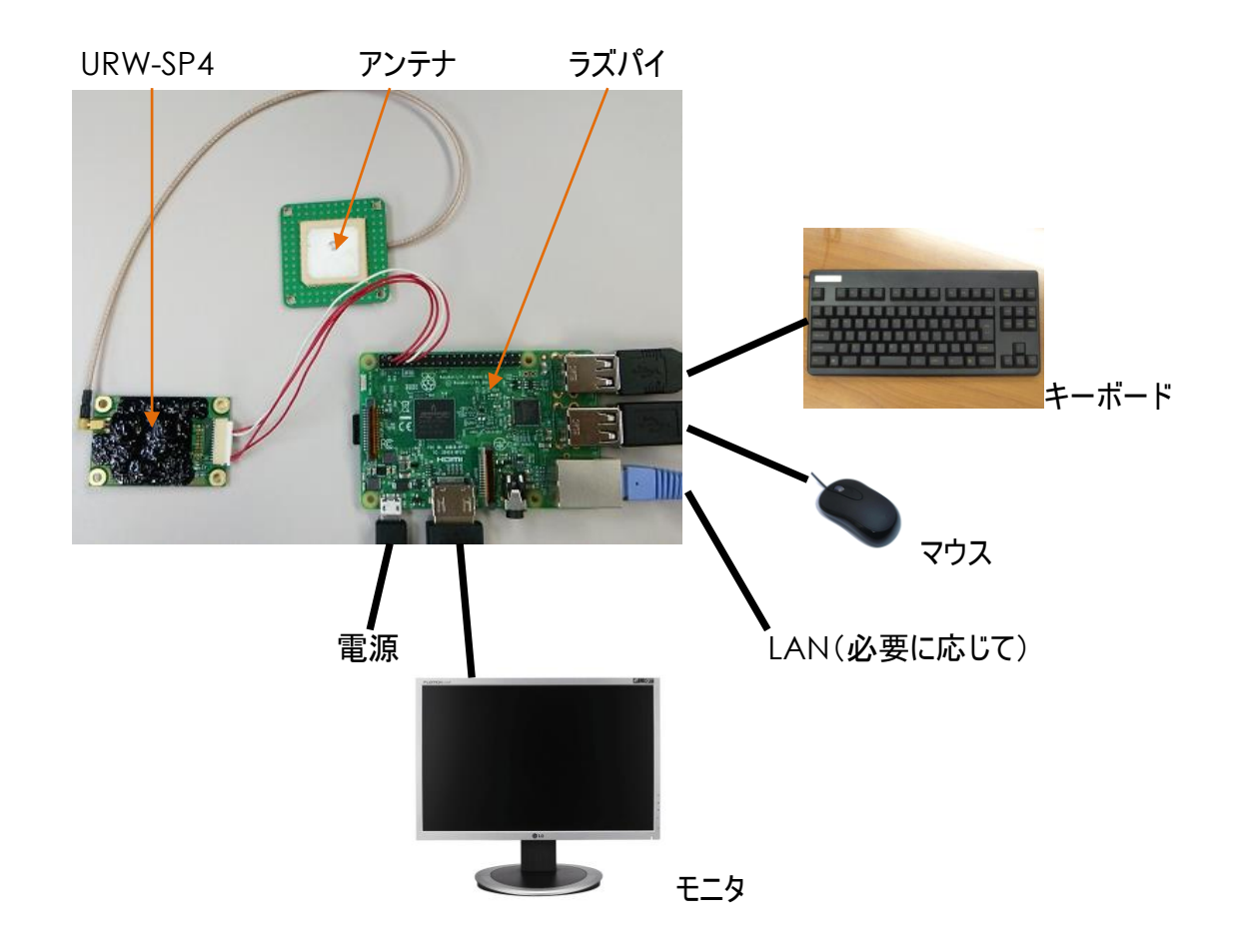

| ロラズパイ + RFID リーダ・ライタ (PRM92J30CE)<br><u>アンテナ(AN-UMCR3)</u> |      |             |                |              |
|------------------------------------------------------------|------|-------------|----------------|--------------|
| 接続ケーブル                                                     |      |             |                |              |
| RFID リーダ・ライタ +IF 変換基板<br>(PRM92J30CE)<br>$\parallel$       |      |             |                |              |
|                                                            | ラズパイ |             | RFID リーダ・ライタ   |              |
|                                                            | ピン番号 | 機能          | ピン番号           | 機能           |
|                                                            | 4    | 5V PWR      |                | 5V PWR       |
|                                                            | 6    | <b>GND</b>  | $\overline{2}$ | <b>GND</b>   |
|                                                            | 8    | <b>TXD</b>  | 9              | <b>RXD</b>   |
|                                                            | 10   | <b>RXD</b>  | 8              | <b>TXD</b>   |
|                                                            | Χ    | <b>GPIO</b> | 5              | <b>RESET</b> |

□ラズパイ + RFID リーダ・ライタ(URW-SP4)

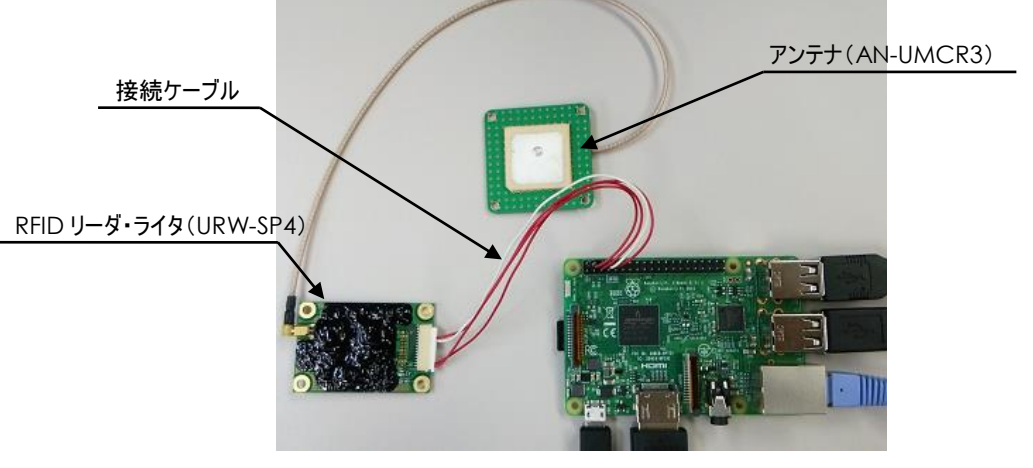

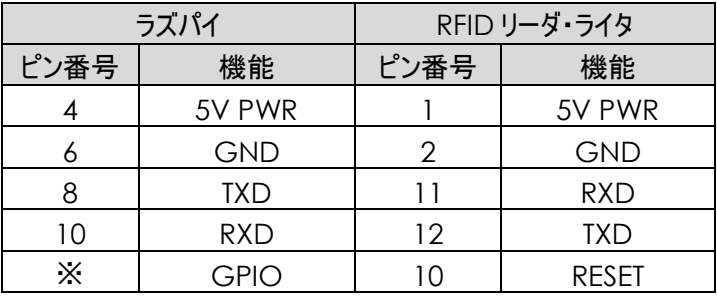

※リーダの RESET ピンは必要に応じてラズパイの GPIO ピンと接続してください リセット信号は "L"(1ms 以上)でモジュールをリセットします

# 5. アプリケーションソフトウェア開発手順例

ラズパイ上で行います。 始めに、リーダ・ライタがつながっているポートを確認します。 下のアプリを作成します。(port.py)

> import glob ports = glob.glob('/dev/tty[A-Za-z]\*') for port in ports: print(port)

#### ラズパイにリーダ・ライタを接続して下のコマンドを実行すると

\$python3 port.py 下のように表示されます。

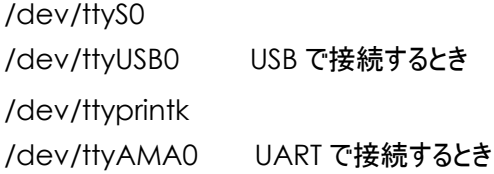

次に、RF タグの ID を取得するために下のアプリを作成します。(ReadEpc\_usb.py)

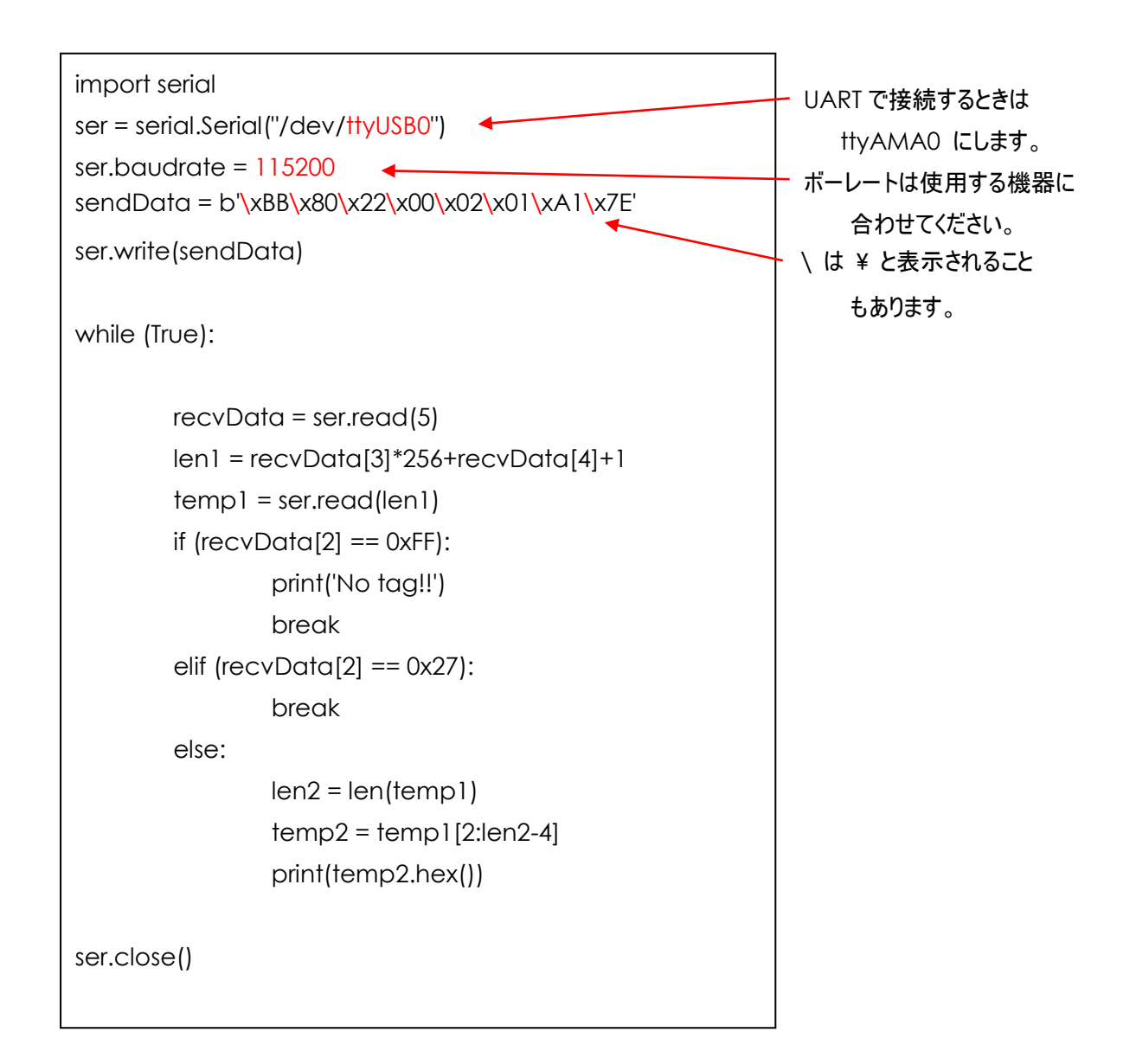

ラズパイにリーダ・ライタを接続して下のコマンドを実行します。

\$python3 ReadEpc\_usb.py

RF タグがあれば、取得した RF タグの ID を表示します。(複数個取得したら複数個表示します。) また、RF タグがかざされていなかったら「No tag!!」と表示されます。

「URW-SP プロトコル仕様書」 内の 「Read Type C Tag ID Single(メッセージ区分:0x22)」 コマンドを 使用したサンプルアプリです。この仕様書に記載されている 「メッセージフォーマット」 のご理解が必要です。

以上は f ファミリの RFID リーダ・ライタに関したものです。

最後に参考として、CB ファミリの RFID リーダ・ライタで RF タグの ID を取得するサンプルアプリを記します。

```
import serial
ser = serial.Serial("/dev/ttyUSB0")
ser.baudrate = 115200
sendData = b'\x53\x00\x00\x00\x20\x00\x00\x00\x20\x00\x00\x00\x00\x00\x00\x00\x93'
ser.write(sendData)
recvData = ser.read(16) # 始めの 16byte を読む
len1 = recvData[7]*256+recvData[6]+1 # 残りのデータ数を取得
tagData = ser.read(len1) + 残りのデータを読む
if (recvData[1] != 0x00): # RF タグが無いなどのエラー
       print('No tag!!')
else:
       numTag = tagData[0] # 読んだ RF タグ数を取得
       print('タグ数:' + str(numTag)) # して表示
       dataPointer = 1
       for num in range(0, numTag): # RF タグ数回繰り返す
              antNum = tagData[dataPointer] # アンテナ番号を取得
              dataPointer += 1
             idLen = tagData[dataPointer] # RF タグ情報の長さを取得
             dataPointer += 1
              # RF タグ情報は PC(2byte)+EPC(可変)+CRC(2byte)
              epc = tagData[dataPointer+2:dataPointer+idLen-2] # EPC を取得
              dataPointer += idlenprint('Ant' + str(antNum) + ', ' + epc.hex())
ser.close()
```
「ART Finex リーダ・ライタプロトコル」 UHF 版仕様書 内の 「タグ ID 取得(メッセージ区分:20h)」 コマンドを 使用したサンプルアプリです。この仕様書に記載されている 「メッセージフォーマット」 のご理解が必要です。

以上